## **Object-oriented Programming for Automation & Robotics**

#### **Carsten Gutwenger LS 11 Algorithm Engineering**

### Lecture 1 • Winter 2011/12 • Oct 11

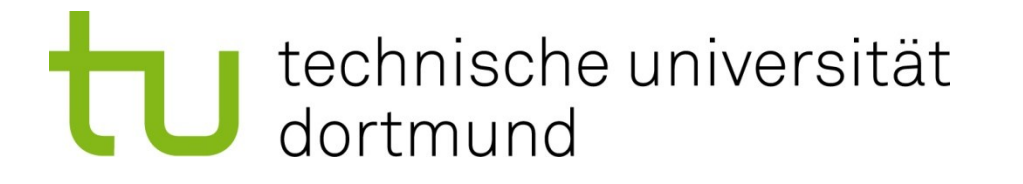

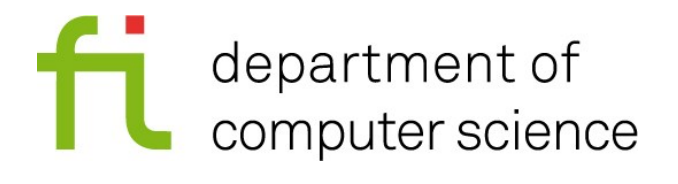

## **Agenda**

- 1. Introduction
- 2. Pool accounts
- 3. Signing up (two groups)
- 4. (If you sign up for group 2 you can come back at 13:30)
- 5. Writing a "Hello World" program

## **What will you learn in this course?**

- the programming language **C++**
- the principles of object-oriented programming
- using a programming environment: **Visual Studio**

We will focus on practical programming skills.  $\rightarrow$  Lab sessions are important!

### **Our Team**

#### **Dr. Carsten Gutwenger carsten.gutwenger@cs.tu-dortmund.de** ls11-www.cs.tu-dortmund.de/staff/gutwenger Tel.: 0231 / 755-7707 Room 238, Otto-Hahn-Str. 14

#### **M. Sc. Orwa Nassour orwa.nassour@tu-dortmund.de** Tel.: 0231 / 755-6329 Room E09, Otto-Hahn-Str. 16

#### ■ **Course materials** (slides, assignments etc.) ls11-www.cs.tu-dortmund.de/teaching/oop-2011

## **Organization**

- Two groups:
	- **group 1:** 10:30 to 13:00
	- **group 2:** 13:30 to 16:00
- Combined lecture course + lab sessions
- Each week: non-mandatory assignment sheet
- **Four exam sheets**
	- complete it at home or during the lab sessions
	- present your solution during the lab sessions (next week)
	- successful: solve (and understand) at least half of the problems
- **Final written exam** (last week):
	- requirement: three successful exam sheets

## **How will we proceed?**

- Small lecture about new concepts
	- Time for asking questions
	- Further reading required (see suggested reading on next slide)
- Work on the current assignment sheet
	- Orwa and myself are around to help you
	- You can also work on the current exam sheet
	- Presentation of your solution for the exam sheet

## **Suggested Reading**

#### **Practical C++ Programming**

*by Steve Oualline,* 2nd edition, O'Reilly Media available online in the TU network: http://proquest.safaribooksonline.com/0596004192

#### **C++ Primer**

*by Stanley B. Lippman, Josée Lajoie, Barbara E. Moo,* 4th edition, Addison-Wesley Professional available online in the TU network http://proquest.safaribooksonline.com/0201721481

#### **Exploring C++: The Programmer's Introduction to C++** *by Ray Lischner;* Apress

■ … or pick your own favorite (lots of books in German and other languages available)

## **A word of warning**

- **Programming is a practical task** 
	- you won't learn it just by reading a book
	- you need practical experience in solving problems
	- the lab sessions are the most important part
- Be prepared: Read the suggested topics in books before the lecture!
- You don't have to understand every detail – to fully understand you have to try it out!
- Don't hesitate to ask questions
	- about C++ concepts
	- **and:** concerning technical problems

### **Pool Accounts**

Let's get a RETINA-pool account!

- 1. Log on to a free computer:
	- Username: **newaccount**
	- Password: **anmelden**
	- Log on to: RETINA
- 2. Fill out the registration form and submit your data ("Anmelden")
- 3. The admin of the RETINA-pool will visit us, prepare your student id card!

### **Pool Accounts**

- 1. Log on to a free computer:
	- Username: **newaccount**
	- Password: **anmelden**
	- Log on to: RETINA
- 2. Fill out the registration form and submit your data ("Anmelden")
	- Vorname = first name
	- Nachname = family name
	- Matrikelnummer = student number
	- Studienbeginn = 2011
	- Benutzername = user name
	- Kennwort = password

# **Signing Up**

- **Two groups:** 
	- **group 1:** 10:30 to 13:00
	- **group 2:** 13:30 to 16:00
- To sign up, send an email to
	- carsten.gutwenger@cs.tu-dortmund.de
- Subject: **OOP sign-up group** *<grp-number>* where *<grp-number>* is 1 or 2
- Body:

**First name:** *<your first name>* Family name: *<your family name> <your student number>*

### **"Hello World"**

- 1. Log on to a free computer with your account
- 2. Open Visual Studio 2008
- 3. Create a new C++ project **HelloWorld**
	- i. Select  $\textsf{File} \rightarrow \textsf{New} \rightarrow \textsf{Project}$
	- ii. Under **Project Types**, expand Visual C++ and then select Win32 Under **templates**, click Win32 Console Application
	- iii. Type project name **HelloWorld** and click OK
	- iv. In the **Win32 Application Wizard**, click Application Settings Under **Additional Options**, select Empty Project and click **Finish**

### **"Hello World"**

4. Create a C++ source file **HelloWorld.cpp**

- i. In **Solution Explorer**, right-click the **Source Files** folder, point to **Add** and then click **New Item**
- ii. On the **Visual Studio installed templates** list, select C++ File (.cpp), type as file name **HelloWorld.cpp**, and then click **Add**

### **"Hello World"**

```
Type in the following code:
#include <iostream>
int main()
{
    std::cout << "Hello World!" << std::endl;
    return 0;
}
```
- Build the program:
	- Select **Build Build Solution**
- $\blacksquare$  Run the program:
	- Select **Debug Start without Debugging**

## **Preparations for next week**

- Choose your favorite book
- Read the Introduction / Getting Started part
- Read the (basic) parts on
	- variables and assignment
	- conditional statements (**if**-statements)
	- loops (**while**-statement)
- e.g. sections

1.1, 4.1-4.7, 6.1, 6.2, 6.4-6.7 in Practical C++